## **Dropsuite Integration Setup**

Setting up a Dropsuite integration with MSPbots is done by authorizing Dropsuite in MSPbots and configuring the data source.

## To set up and connect Dropsuite:

- 1. Log in to the MSPbots dashboard as an administrator.
- 2. Go to Integrations and search for Dropsuite.
- 3. Open Dropsuite and click the **Sync** button.

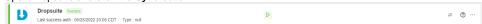

Important: This and the next steps require Dropsuite login. Log in to Dropsuite before you proceed. Dropsuite will prompt to authorize MSPbots to pull data.

- 4. Click Yes, authorize MSPbots.
- 5. You will see a message saying that you have successfully linked Dropsuite. Click the **Save** button.
- 6. Test the connection.